# **Silver Trails**

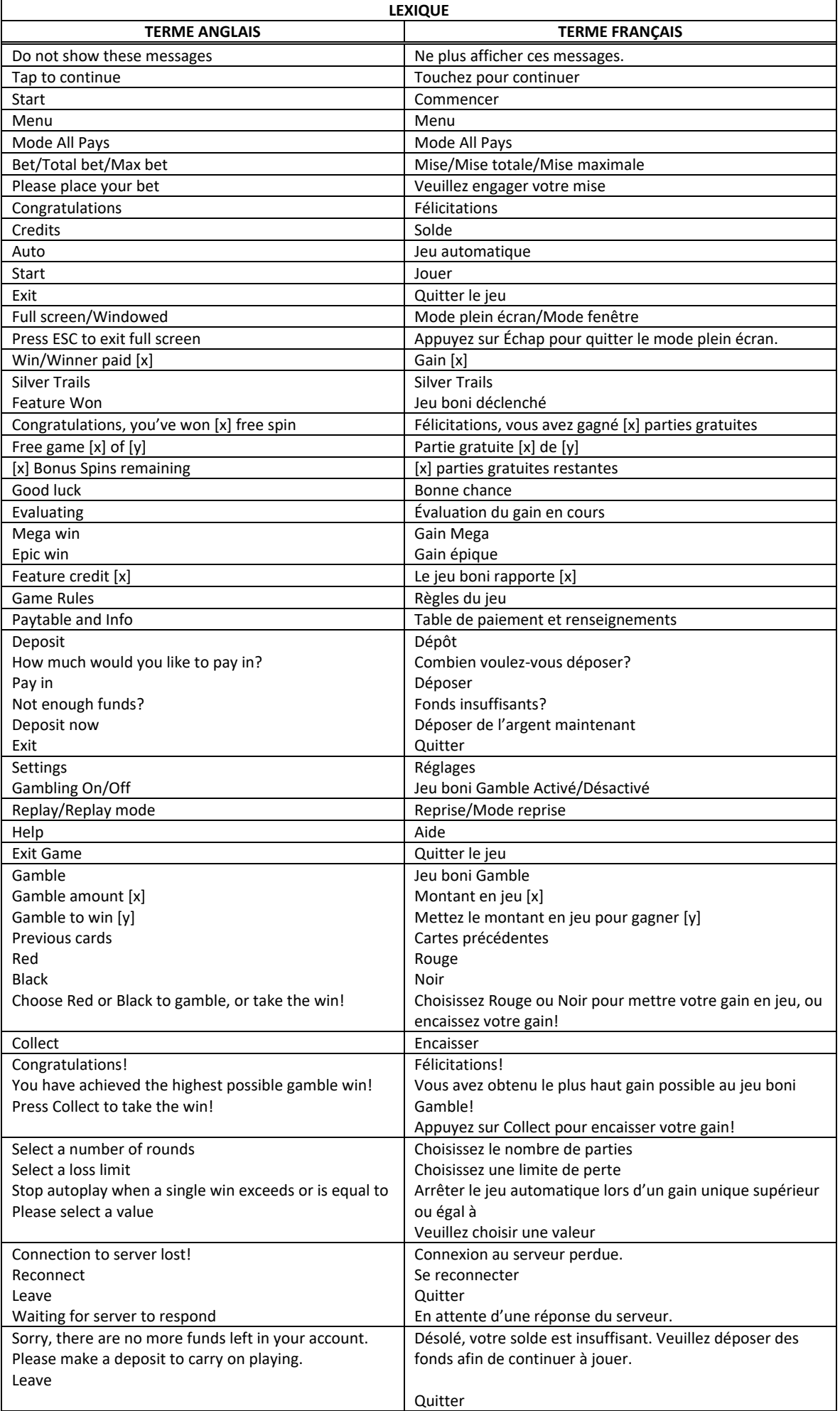

\* Certains boutons, afficheurs ou fonctionnalités pourraient ne pas apparaître.

## **Aperçu**

- Tout empilement de symboles sur les cylindres 1, 3 ou 5 accorde un lot instantané.
- Tous les lots, incluant les gros lots, sont multipliés par la valeur affichée en haut du cylindre sur lequel l'empilement apparaît.
- Six symboles ou plus déclenchent le jeu boni Silver Star.

## **Table de paiement**

- Consultez les écrans d'aide pour voir une représentation graphique de la table de paiement.
- Dans cette représentation graphique : OF A KIND = IDENTIQUES
- Le symbole frimé  $\overline{\mathcal{L}}$  remplace tous les symboles, à l'exception du symbole  $\overline{\mathcal{L}}$
- Le symbole  $\frac{1}{2}$ apparaît dans des empilements sur les cylindres 2 et 4 uniquement.

## **Bonis et jeux bonis**

**Boni Max CashTM Silver Star**

- Si trois étoiles **le remplissent le cylindre 1, 3 ou 5 durant n'importe quelle partie achetée, et que** cinq étoiles ou moins apparaissent sur les cylindres au total, un lot est accordé immédiatement.
- Le lot accordé est multiplié par le multiplicateur boni affiché en haut du cylindre sur lequel l'empilement apparaît.
- Le lot accordé peut atteindre neuf fois la mise totale, ou un lot  $\text{MIN}$
- Le multiplicateur boni peut atteindre 20.

## **Jeu boni Silver Star**

- Six symboles ou plus apparaissant au cours de n'importe quelle partie achetée accordent trois parties gratuites.
- Si un symbole ou plus apparaît durant les parties gratuites, le nombre de parties gratuites est remis à trois.
- Chaque symbole  $\mathbb{Z}$  affiche un lot.
- Les symboles **beuvent afficher un lot pouvant atteindre neuf fois la mise totale, ou un gros lot MINOR**
- Tous les lots des symboles **et la paraissant à l'écran sont payés à la fin des parties gratuites.**
- Durant les parties gratuites, si trois symboles  $\mathbb{R}$  ou plus remplissent un cylindre, les lots qu'ils affichent sont multipliés par le multiplicateur boni affiché au-dessus du cylindre sur lequel l'empilement apparaît.
- La valeur des multiplicateurs bonis peut atteindre 20.
- Les multiplicateurs bonis sont activés sur tous les cylindres durant les parties gratuites.
- **EFAND**<br>Le gros lot **dreiver** est accordé lorsque le symbole **de l'écrance de l'écrance de l'écran**.
- Les parties gratuites sont jouées avec la même mise que la partie ayant déclenché le jeu boni.
- 
- Les symboles **au la paraissant à l'écran se verrouillent jusqu'à la fin des parties gratuites.**

#### **Pour commencer**

- Entrez dans le lobby et choisissez un appareil pour jouer.
- Cliquez sur Play Now ou sur un appareil libre pour commencer à jouer.
- Ce jeu est un jeu de casino à un joueur. Les résultats des autres joueurs n'ont aucune incidence sur les vôtres.
- Les parties commencent lorsque vous engagez une mise et prennent fin lorsque vous quittez l'application.
- Dans le lobby, vous pouvez voir d'autres joueurs assis à un appareil. En cliquant sur l'un de ces appareils, vous assisterez au jeu en tant que spectateur et verrez les autres joueurs jouer.
- Vous ne pouvez pas influencer une partie lorsque vous êtes un spectateur.
- Veuillez choisir le montant à ajouter à votre solde immédiatement après avoir joint un jeu.

### **Pour jouer**

- Appuyez sur Total Bet pour choisir votre mise par partie.
- La mise minimale est de 0,30 \$ par partie.
- La mise maximale est de 90 \$ par partie.
- Appuyez sur Start pour commencer une partie.
- Chaque partie est indépendante des autres.
- Tous les résultats sont indépendants et déterminés aléatoirement.
- Lorsque vous commencez une partie, le montant de la mise est déduit de votre solde.
- À la fin d'une partie, votre gain est affiché, le cas échéant.

#### **Gains sur ligne**

- Ce jeu comporte 5 cylindres et 243 façons de gagner.
- Les combinaisons gagnantes et les lots sont affichés dans la table de paiement.

#### **Jeu automatique**

- Appuyez sur Auto pour commencer les parties automatiques.
- Si le jeu automatique est activé, le bouton devient vert. Appuyez de nouveau sur ce bouton pour arrêter les parties automatiques.
- Le jeu automatique prend fin automatiquement lorsque votre mise totale est plus élevée que votre solde.
- Le jeu automatique prend fin automatiquement lorsqu'un jeu boni est déclenché.

#### **Gains**

- Les symboles frimés remplacent tous les symboles, à l'exception des symboles Étoile argent, pour contribuer à former des combinaisons gagnantes.
- Les symboles frimés peuvent apparaître uniquement sur les cylindres 2 et 4.
- Les cylindres sont placés de gauche à droite, le cylindre 1 était celui à l'extrême gauche et le 5, à l'extrême droite.
- Les combinaisons gagnantes et les lots sont affichés dans la table de paiement.
- Les valeurs des symboles affichées dans la table de paiement sont dynamiques et varient en fonction de la mise sélectionnée.
- Les symboles dispersés accordent un lot, peu importe leur position.
- Les gains obtenus pour des combinaisons de symboles dispersés sont accordés en plus des gains obtenus pour des combinaisons gagnantes.
- Seul le lot le plus élevé de chaque combinaison gagnante et de chaque combinaison de symboles dispersés est accordé.
- Tous les symboles des combinaisons gagnantes doivent être identiques, s'aligner de gauche à droite, sur des cylindres adjacents et des lignes de paiement actives, à partir du cylindre à l'extrême gauche, à l'exception des symboles dispersés.

## **Symboles bonis**

- Si trois étoiles **vous remplissent le cylindre 1, 3 ou 5 durant n'importe quelle partie achetée, et que** cinq étoiles ou moins apparaissent sur les cylindres au total, un lot est accordé immédiatement.
- Les lots accordés sont multipliés par le multiplicateur boni affiché en haut du cylindre sur lequel apparaît cet empilement.
- Le multiplicateur boni peut atteindre 20.
- Six symboles ou plus apparaissant au cours de n'importe quelle partie achetée déclenchent le jeu boni Max Cash™ Silver Star et accordent trois parties gratuites.

#### **Taux de retour théorique**

- Le taux de retour théorique de ce jeu est de 95,15 %.
- Le taux de retour au joueur réel correspond au gain total divisé par la mise totale, sur un grand nombre de parties jouées et correspond au ratio des gains accordés sur les montants misés, exprimé sous forme de pourcentage.
- Le taux de retour au joueur peut varier grandement à la hausse ou à la baisse lorsque peu de parties sont jouées, dû à la variance statistique.

#### **Interruption de connexion**

- Dans le cas d'une interruption de connexion au réseau, la partie en cours sera complétée automatiquement.
- Si la reconnexion est établie, vous pouvez continuer votre partie en cours.
- Cela inclut tous les paramètres, comme le nombre de lignes actives et la mise.
- Si cette partie comporte plusieurs lancers des cylindres (par exemple, des parties gratuites), le jeu déterminera vos gains en fonction des gains attendus.
- Toute défectuosité annule jeux et paiements.
- Les gains sont payés conformément à la table de paiement, disponible dans les écrans d'aide du jeu.
- Toute partie en cours depuis plus de 2 heures sera complétée et le lot correspondant, s'il y a lieu, sera déposé dans le compte.

#### **Jeu boni Gamble**

- Avec votre mise actuelle, vous pouvez mettre en jeu jusqu'à [x] \$ durant le jeu boni Gamble.
- Le jeu boni Gamble n'est pas offert lorsque le gain possible est supérieur à cette somme ni durant une séquence de jeu automatique.

#### **Symboles**

• Les symboles gagnants de ce jeu sont affichés dans le tableau ci-dessous.

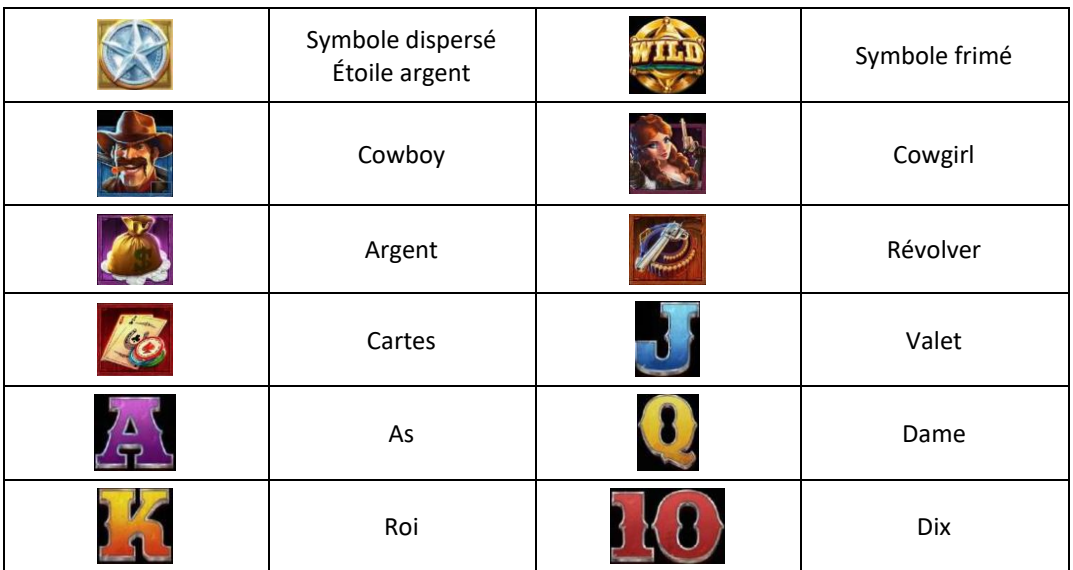

## **Boutons du jeu**

Le tableau ci-dessous liste les boutons du jeu et décrit leurs fonctions.

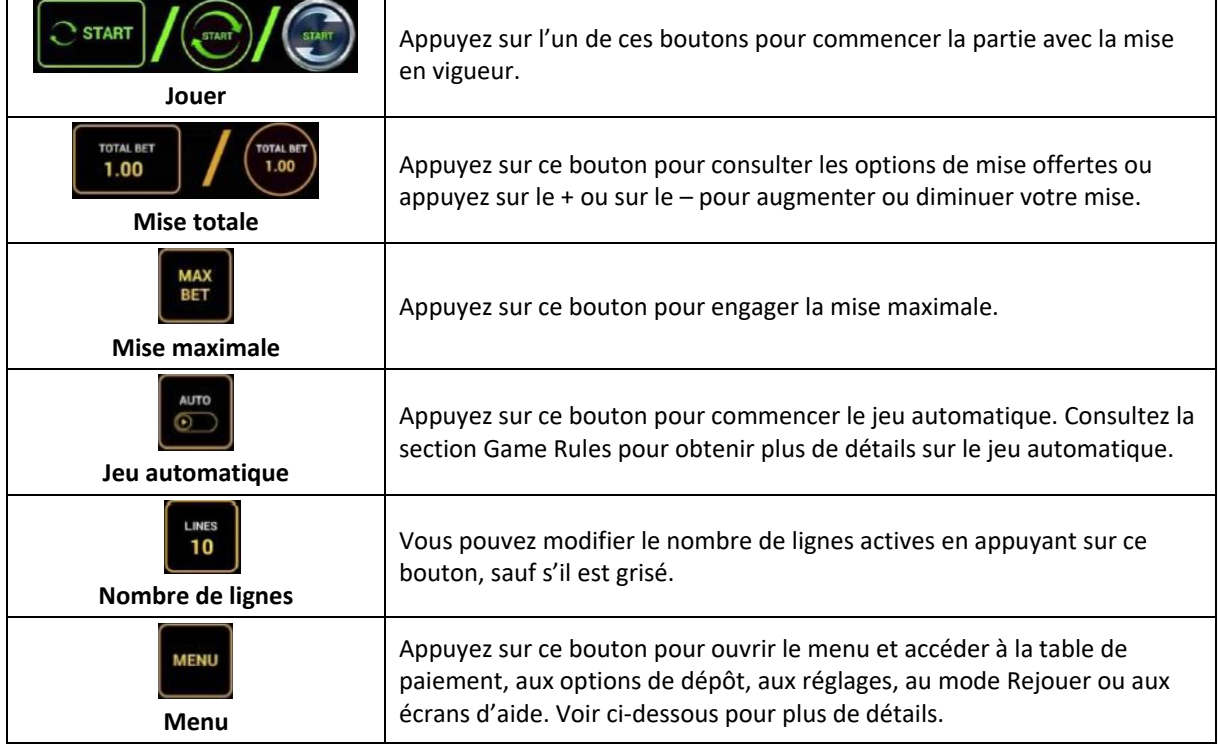

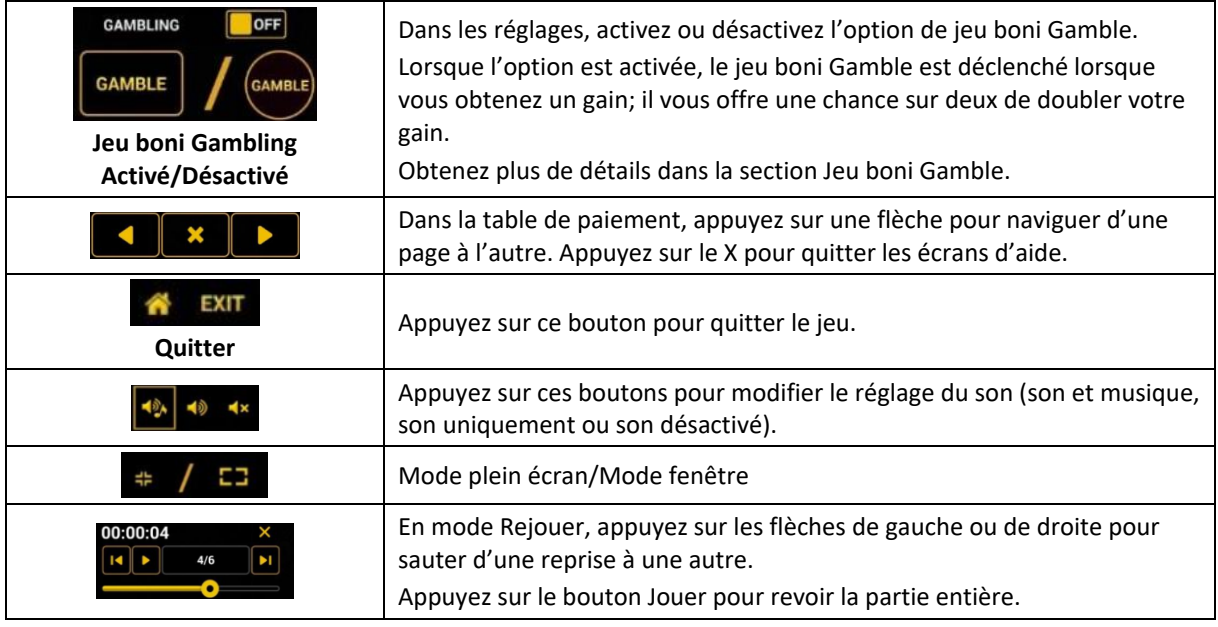

Lorsque vous jouez sur un appareil mobile ou sur une tablette, vous pouvez changer la position des boutons en effectuant un glisser-déposer à l'endroit où vous le souhaitez.

## **Boutons du clavier**

• Le tableau ci-dessous liste les raccourcis-clavier supportés par le jeu et décrit leurs fonctions.

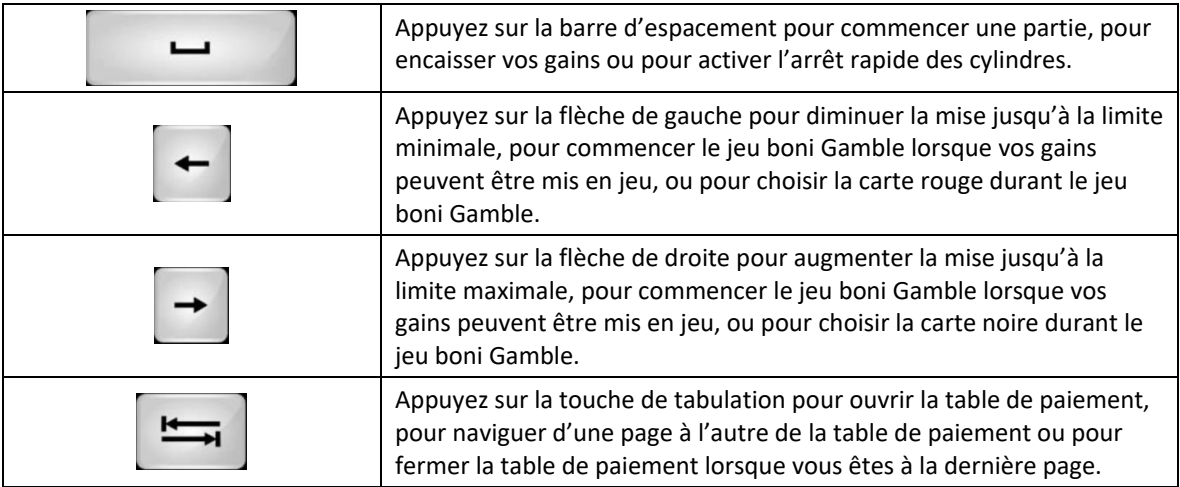

## **Table de paiement et renseignements**

- La table de paiement affiche la liste des symboles, des combinaisons gagnantes et des lots du jeu.
- La valeur des lots affichés dans la table de paiement correspond toujours à la mise et au nombre de lignes actives en vigueur.
- La table de paiement est affichée sur plusieurs pages auxquelles vous pouvez accéder en utilisant les boutons Flèches.

# **Dépôt**

- Vous pouvez renflouer votre solde en appuyant sur le bouton Deposit du Menu pour effectuer un dépôt.
- Vous pouvez utiliser le curseur pour choisir la valeur à ajouter à votre session en cours.
- Si votre solde n'est pas suffisant pour ajouter des fonds à votre session en cours, vous pouvez renflouer votre compte à partir du site Web.

## **Mode Rejouer**

- Le mode Rejouer vous permet de revoir vos parties précédentes.
- Pour obtenir une vue d'ensemble du panneau de boutons du mode Rejouer, consultez le tableau ci-dessus.

## **Aide**

• Appuyez sur le bouton Help pour consulter les écrans d'aide.

## **Quitter le jeu**

• Vous pouvez quitter le jeu à la fin de chaque partie.